# **ProcRunner Documentation**

*Release 0.6.0*

**Markus Gerstel**

**May 02, 2018**

## Contents:

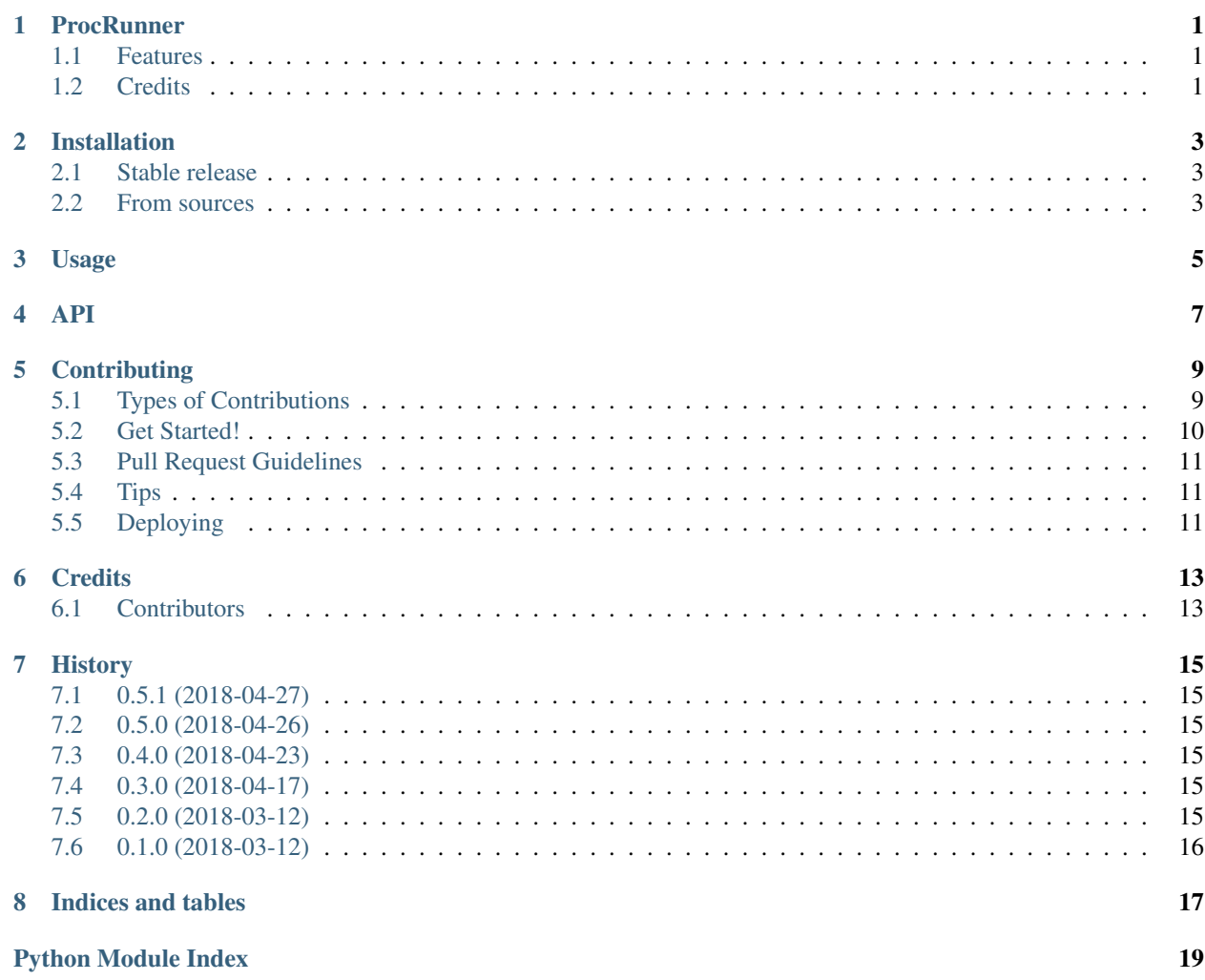

## **ProcRunner**

#### <span id="page-4-0"></span>**O** BUILDING...

Versatile utility function to run external processes

- Free software: BSD license
- Documentation: [https://procrunner.readthedocs.io.](https://procrunner.readthedocs.io)

### <span id="page-4-1"></span>**1.1 Features**

- runs an external process and waits for it to finish
- does not deadlock, no matter the process stdout/stderr output behaviour
- returns the exit code, stdout, stderr (separately), and the total process runtime as a dictionary
- process can run in a custom environment, either as a modification of the current environment or in a new environment from scratch
- stdin can be fed to the process, the returned dictionary contains information how much was read by the process
- stdout and stderr is printed by default, can be disabled
- stdout and stderr can be passed to any arbitrary function for live processing
- optionally enforces a time limit on the process

## <span id="page-4-2"></span>**1.2 Credits**

This package was created with [Cookiecutter](https://github.com/audreyr/cookiecutter) and the [audreyr/cookiecutter-pypackage](https://github.com/audreyr/cookiecutter-pypackage) project template.

## Installation

### <span id="page-6-1"></span><span id="page-6-0"></span>**2.1 Stable release**

To install ProcRunner, run this command in your terminal:

**\$** pip install procrunner

This is the preferred method to install ProcRunner, as it will always install the most recent stable release.

If you don't have [pip](https://pip.pypa.io) installed, this [Python installation guide](http://docs.python-guide.org/en/latest/starting/installation/) can guide you through the process.

### <span id="page-6-2"></span>**2.2 From sources**

The sources for ProcRunner can be downloaded from the [Github repo.](https://github.com/DiamondLightSource/python-procrunner)

You can either clone the public repository:

**\$** git clone git://github.com/DiamondLightSource/python-procrunner

Or download the [tarball:](https://github.com/DiamondLightSource/python-procrunner/tarball/master)

**\$** curl -OL https://github.com/DiamondLightSource/python-procrunner/tarball/master

Once you have a copy of the source, you can install it with:

```
$ python setup.py install
```
## Usage

#### <span id="page-8-0"></span>To use ProcRunner in a project:

```
import procrunner
result = procrunner.run(['/bin/ls', '/some/path/containing spaces'])
```
#### To test for successful completion:

```
assert result['exitcode'] == 0
```
#### To test for no STDERR output:

```
assert result['stderr'] == ''
```
To run with a specific environment variable set:

```
result = procrunner.run(..., environment_override={ 'VARIABLE': 'value' })
```
To run with a specific environment:

```
result = procrunner.run(..., environment={ 'VARIABLE': 'value' })
```
### API

<span id="page-10-1"></span><span id="page-10-0"></span>procrunner.**run**(*command*, *timeout=None*, *debug=False*, *stdin=None*, *print\_stdout=True*, *print\_stderr=True*, *callback\_stdout=None*, *callback\_stderr=None*, *environment=None*, *environment\_override=None*, *win32resolve=True*) Run an external process.

#### Parameters

- **command**  $(\text{array})$  Command line to be run, specified as array.
- **timeout** Terminate program execution after this many seconds.
- **debug** (boolean) Enable further debug messages.
- **stdin** Optional string that is passed to command stdin.
- **print\_stdout** (boolean) Pass stdout through to sys.stdout.
- **print\_stderr** (boolean) Pass stderr through to sys.stderr.
- **callback\_stdout** Optional function which is called for each stdout line.
- **callback\_stderr** Optional function which is called for each stderr line.
- **environment**  $(dict)$  The full execution environment for the command.
- **environment\_override** (dict) Change environment variables from the current values for command execution.
- **win32resolve** If on Windows, find the appropriate executable first. This allows running of .bat, .cmd, etc. files without explicitly specifying their extension.

Returns A dictionary containing stdout, stderr, runtime, exitcode, and more.

```
procrunner.run_process(*args, **kwargs)
```

```
API used up to version 0.2.0.
```
#### procrunner.**run\_process\_dummy**(*command*, *\*\*kwargs*)

A stand-in function that returns a valid result dictionary indicating a successful execution. The external process is not run.

## **Contributing**

<span id="page-12-0"></span>Contributions are welcome, and they are greatly appreciated! Every little bit helps, and credit will always be given. You can contribute in many ways:

## <span id="page-12-1"></span>**5.1 Types of Contributions**

#### **5.1.1 Report Bugs**

Report bugs at [https://github.com/DiamondLightSource/python-procrunner/issues.](https://github.com/DiamondLightSource/python-procrunner/issues)

If you are reporting a bug, please include:

- Your operating system name and version.
- Any details about your local setup that might be helpful in troubleshooting.
- Detailed steps to reproduce the bug.

#### **5.1.2 Fix Bugs**

Look through the GitHub issues for bugs. Anything tagged with "bug" and "help wanted" is open to whoever wants to implement it.

#### **5.1.3 Implement Features**

Look through the GitHub issues for features. Anything tagged with "enhancement" and "help wanted" is open to whoever wants to implement it.

#### **5.1.4 Write Documentation**

ProcRunner could always use more documentation, whether as part of the official ProcRunner docs, in docstrings, or even on the web in blog posts, articles, and such.

#### **5.1.5 Submit Feedback**

The best way to send feedback is to file an issue at [https://github.com/DiamondLightSource/python-procrunner/issues.](https://github.com/DiamondLightSource/python-procrunner/issues)

If you are proposing a feature:

- Explain in detail how it would work.
- Keep the scope as narrow as possible, to make it easier to implement.
- Remember that this is a volunteer-driven project, and that contributions are welcome :)

### <span id="page-13-0"></span>**5.2 Get Started!**

Ready to contribute? Here's how to set up *procrunner* for local development.

- 1. Fork the *procrunner* repo on GitHub.
- 2. Clone your fork locally:

\$ git clone git@github.com:your\_name\_here/python-procrunner.git

3. Install your local copy into a virtualenv. Assuming you have virtualenvwrapper installed, this is how you set up your fork for local development:

```
$ mkvirtualenv procrunner
$ cd procrunner/
$ python setup.py develop
```
4. Create a branch for local development:

\$ git checkout -b name-of-your-bugfix-or-feature

Now you can make your changes locally.

5. When you're done making changes, check that your changes pass flake8 and the tests, including testing other Python versions with tox:

```
$ flake8 procrunner tests
$ python setup.py test or py.test
$ tox
```
To get flake8 and tox, just pip install them into your virtualenv.

6. Commit your changes and push your branch to GitHub:

```
$ git add .
$ git commit -m "Your detailed description of your changes."
$ git push origin name-of-your-bugfix-or-feature
```
7. Submit a pull request through the GitHub website.

## <span id="page-14-0"></span>**5.3 Pull Request Guidelines**

Before you submit a pull request, check that it meets these guidelines:

- 1. The pull request should include tests.
- 2. If the pull request adds functionality, the docs should be updated. Put your new functionality into a function with a docstring, and add the feature to the list in README.rst.
- 3. The pull request should work for Python 2.7, 3.4, 3.5 and 3.6, and for PyPy. Check [https://travis-ci.org/](https://travis-ci.org/DiamondLightSource/python-procrunner/pull_requests) [DiamondLightSource/python-procrunner/pull\\_requests](https://travis-ci.org/DiamondLightSource/python-procrunner/pull_requests) and make sure that the tests pass for all supported Python versions.

## <span id="page-14-1"></span>**5.4 Tips**

To run a subset of tests:

```
$ py.test tests.test_procrunner
```
## <span id="page-14-2"></span>**5.5 Deploying**

A reminder for the maintainers on how to deploy. Make sure all your changes are committed (including an entry in HISTORY.rst). Then run:

```
$ bumpversion patch # possible: major / minor / patch
$ git push
$ git push --tags
```
Travis will then deploy to PyPI if tests pass.

## **Credits**

<span id="page-16-0"></span>• Markus Gerstel

## <span id="page-16-1"></span>**6.1 Contributors**

None yet. Why not be the first?

## **History**

### <span id="page-18-1"></span><span id="page-18-0"></span>**7.1 0.5.1 (2018-04-27)**

• Fix Win32API dependency installation on Windows.

## <span id="page-18-2"></span>**7.2 0.5.0 (2018-04-26)**

• New keyword 'win32resolve' which only takes effect on Windows and is enabled by default. This causes procrunner to call the Win32 API FindExecutable() function to try and lookup non-.exe files with the corresponding name. This means .bat/.cmd/etc.. files can now be run without explicitly specifying their extension. Only supported on Python 2.7 and 3.5+.

## <span id="page-18-3"></span>**7.3 0.4.0 (2018-04-23)**

• Python 2.7 support on Windows. Python3 not yet supported on Windows.

## <span id="page-18-4"></span>**7.4 0.3.0 (2018-04-17)**

- run\_process() renamed to run()
- Python3 compatibility fixes

## <span id="page-18-5"></span>**7.5 0.2.0 (2018-03-12)**

• Procrunner is now Python3 3.3-3.6 compatible.

## <span id="page-19-0"></span>**7.6 0.1.0 (2018-03-12)**

• First release on PyPI.

Indices and tables

<span id="page-20-0"></span>• search

Python Module Index

<span id="page-22-0"></span>p

procrunner, [7](#page-10-0)

## Index

## P

procrunner (module), [7](#page-10-1)

## R

run() (in module procrunner), [7](#page-10-1) run\_process() (in module procrumer), [7](#page-10-1) run\_process\_dummy() (in module procrunner), [7](#page-10-1)